# **Aktuelle Installations- und Konfigurationshinweise:**

gibt es:

-auf der Lx-Office Homepage unter http://lx-office.org/index.php?id=dokumentation -im Lx-Office-Wiki unter Dokumentation http://wiki.lx-office.org/index.php/Lx-Office\_ERP -im Lx-Office-Forum: http://www.lx-office.org/forum/

# **Installationsanleitung:**

Folgende Pakete müssen installiert sein:

- Webserver (Apache)

- PostgreSQL - Datenbank

- Perl-DBI, Perl-DBD, Perl-HTML-Template, Perl-CGI-Ajax, Perl-Class-Accessor

Diese Pakete können bei den unterschiedlichen Distributionen anders heißen.

(Debian: apache, postgresql, libdbi-perl, libdbd-pg-perl, libpgperl, libhtml-template-perl,

libclass-accessor-perl)

(Fedora: httpd, postgresql-server, perl-DBI, perl-DBD-Pg)

(SuSE: apache2, postgresql-server, perl-DBI, perl-DBD-Pg)

Da Perl-CGI-Ajax nicht als Paket für Distributionen bereit steht, muß es mit der CPAN-Shell installiert werden.

Leider ist dazu nicht jeder in der Lage. LxO liefert daher das Paket im CGI-Verzeichnis mit. Das sollte als Fall-Back greifen.

# **Die PostgreSQL Konfiguration muß angepasst werden.**

In der Datei postgresql.conf (/var/lib/pgsql/data/ oder /etc/postgresql/) muß folgender Wert verändert werden:

TCPIP\_SOCKET =  $1 #$  Nur PostgreSQL < 8.0

default with  $oids = on #$  Nur PostgreSQL  $>= 8.0$ 

In der Datei pg\_hba.conf (/var/lib/pgsql/data/ oder /etc/postgresql/) müssen die Berichtigungen für den Zugriff geändert werden:

## alte Eintragung:

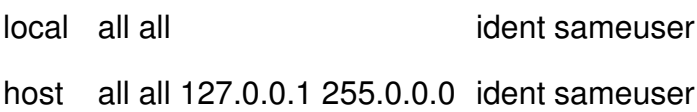

# Änderung:

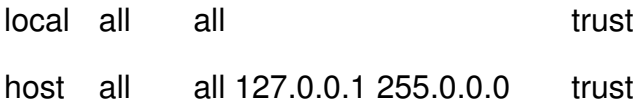

### Besser:

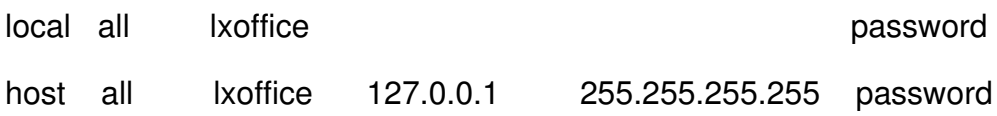

# Installation des Programmpaketes

Die Lx-Office ERP Installationsdatei (lxoffice-erp-2.4.x.tgz) in den DocumentRoot des Webservers (/var/www/html/ oder /srv/www/htdocs oder /var/www/) entpacken.

tar xvzf lxoffice-erp-2.4.x.tgz

Verändern Sie evtl. noch den Namen des Verzeichnisses

mv lxoffice-erp/ lx-erp/

oder noch besser, Sie verwenden einen Alias in der Webserverkonfiguration.

Das Verzeichnis muß dem Webserverbenutzer (Debian: www-data, Fedora: apache, SuSE: wwwrun) übergeben werden:

chown -R www-data: lx-office-erp/

# Datenbankbenutzer anlegen

Es sollte zum Zugriff auf die PostgreSQL Datenbank ein Datenbankbenutzer angelegt werden. Führen Sie dazu folgende Befehle nacheinander aus.

su - postgres createuser -d lxoffice (ohne Passwort) oder besser createuser -d -P lxoffice (mit Passwort)

Wenn Sie später einen Datenbankzugriff konfigurieren, verändern Sie den evtl. voreingestellten Benutzer "postgres" auf "lxoffice".

# PostgreSQL - Datenbank erweitern

In der Datenbank "template1" sollte bevor die restliche Konfiguration von LxOffice ERP erfolgt noch folgende Funktion hinzugefügt werden:

## su postgres

psql template1 (Zugriff über Admintool auf die Datenbank) create function plpgsql\_call\_handler () returns opaque as '/usr/lib/pgsql/plpgsql.so' language 'c';

create language 'plpgsql' handler plpgsql\_call\_handler lancompiler 'pl/pgsql';

!!!! Bitte beachten Sie, das der Pfad zur Datei plpgsql.so und der Name von Distribution zu Distribution verschieden sein kann.

Bei z.B. Debian befindet sie sich unter '/usr/lib/postgresql/lib/plpgsql.so'.

# Apache Konfiguration

Der Zugriff auf das Programmverzeichnis muß in der Apache Webserver- konfiguration httpd.conf (/etc/httpd/conf/) [bei SuSE evtl. httpd2.conf, Debian: /etc/apache2/apache2.conf] konfiguriert werden:

AddHandler cgi-script .pl

Alias /lx-erp/ /var/www/lx-erp/

<Directory /var/www/lx-erp>

Options ExecCGI Includes FollowSymlinks

DirectoryIndex login.pl # nicht mehr unbedingt nötig, da eine index.html mitgeliefert wird

</Directory>

<Directory /var/www/lx-erp/users>

Order Deny,Allow

Deny from All

</Directory>

!!!Vor den einzelnen Optionen muß bei einigen Distributionen ein Plus "+" gesetzt werden.

Auf einigen Webservern werden manchmal die Grafiken und Style-Sheets nicht ausgeliefert. Daher die Apache-Konfig um diese Zeile erweitern: EnableSendfile Off

# Datenbank anlegen

Das Administrationsmenü finden Sie unter:

http://localhost/lx-erp/admin.pl

Zuerst muß eine Datenbank angelegt werden. Anschließend ein Benutzer. Verwenden Sie für den Datenbankzugriff den eben angelegten Benutzer lxoffice.

## OpenDocument-Vorlagen

Lx-Office unterstützt die Verwendung von Vorlagen im OpenDocument-Format, wie es OpenOffice.org ab Version 2 erzeugt. Lx-Office kann dabei sowohl neue OpenDocument-Dokumente als auch aus diesen direkt PDF-Dateien erzeugen. Um die Unterstützung von OpenDocument-Vorlagen zu aktivieren muss in der Datei "lx-erp.conf" die Variable "\$opendocument templates" auf "1" stehen. Dieses ist die Standardeinstellung.

Weiterhin muss in der Datei "lx-erp.conf" die Variable "\$dbcharset" auf die Zeichenkodierung gesetzt werden, die auch bei der Speicherung der Daten in der Datenbank verwendet wird. Diese ist in den meisten Fällen "ISO-8859-15".

Während die Erzeugung von reinen OpenDocument-Dateien keinerlei weitere Software benötigt, wird zur Umwandlung dieser Dateien in PDF OpenOffice.org benötigt. Soll dieses Feature genutzt werden, so muss neben OpenOffice.org ab Version 2 auch der "X virtual frame buffer" (xvfb) installiert werden. Bei Debian ist er im Paket "xvfb" enthalten. Andere

Distributionen enthalten ihn in anderen Paketen.

Nach der Installation müssen in der Datei "lx-erp.conf" zwei weitere Variablen angepasst werden: "\$openofficeorg\_writer\_bin" muss den vollständigen Pfad zur OpenOffice.org Writer-Anwendung enthalten.

"\$xvfb\_run\_bin" muss den Pfad zu einem Script enthalten, dass den "X virtual frame buffer" startet und direkt danach ein Programm in ihm startet, das dem Script als Parameter übergeben wird. Lx-Office enthält bereits ein solches Script namens "xvfb-run", das standardmäßig verwendet wird. Es handelt sich dabei um eine gestutzte Version des Scripts "xvfb-run" aus dem Debian-Paket "xvfb".

Als letztes muss herausgefunden werden, welchen Namen OpenOffice.org Writer dem Verzeichnis mit den Benutzereinstellungen gibt. Unter Debian ist dies momentan "~/.openoffice.org2". Sollte der Name bei Ihrer OpenOffice.org-Installation anders sein, so muss das Verzeichnis "users/.openoffice.org2" entsprechend umbenannt werden. Ist der Name z.B. einfach nur ".openoffice", so wäre folgender Befehl auszuführen:

mv users/.openoffice.org2 users/.openoffice

Dieses Verzeichnis, wie auch das komplette "users"-Verzeichnis, muss vom Webserver beschreibbar sein. Dieses wurde in Schritt "Installation des Programmpakets" oben bereits erledigt, kann aber erneut überprüft werden, wenn die Konvertierung nach PDF fehlschlägt.

# Lx-Office ERP verwenden

Einloggen können Sie sich unter:

<http://localhost/lx-office-erp/login.pl>

Die Adminseite erreichen Sie unter:

[http://localhost/lx-office-erp/admin.pl](http://localhost/lx-office-erp/login.pl)